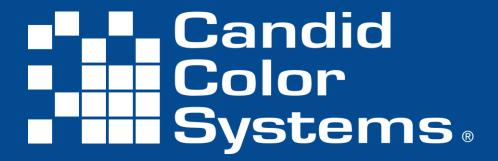

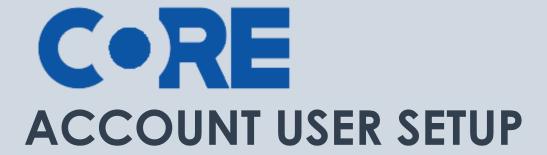

Setting up your Account Users

## **CONTENTS**

|      | C ~ + | _ | - |
|------|-------|---|---|
| user | Setui | p |   |
|      |       |   | • |

CORE is Candid Color Systems most extensive and powerful software tool to manage and market event images. CORE allows you to identify images to individual names and/or groups and market to your customer using personalized emails and/or sms text messages.

## **User Setup**

Before you get started you'll want to setup your staff as users in CORE. Each user will need their own login/password. You will be able to give users different access within CORE so they are restricted to

specific pages based on that access. Tasks within CORE are tracked by user, so you'll want to make sure each user is logged in as themselves for the tracking to be accurate. Since CORE is a web based program, users will be able to access it from anywhere they have an internet connection.

- 1. Click on Settings in the top menu.
- 2. Click on Settings in the left menu.
- 3. Click on User Setup
  - a. Under User Manager at the top of the page click Add User
  - b. Enter a user name, password, First Name, Last Name and email for this user.
    - i. You may optionally enter a comment about this user. Typically the comment field is used to describe the user's role, such as, Office Manager, Temp, etc.
  - c. Under Access check all access you'd like this user to have
    - i. Administrator = has access to every page and all data in CORE
    - ii. **Users and Settings** = has access to the settings Menu and can add/enable/disable users
    - iii. Sales = has access to the Dashboard, Sales stats on the Events page and Reports page
    - iv. Customer Service = has access to the Events, Orders, Offers, Emails, Queues and Email Reports Pages (Likely everyone working for you will need to have Customer Service enabled)
    - v. **Spotter** = Allows user to ID images in the Race Market
    - vi. Order Entry = has access to Events Page and can enter Orders
  - d. You can edit access at any time or mark a user inactive
    - i. Note: It's important to mark user inactive when they no longer work for you since they will have access to your CORE account if left active.

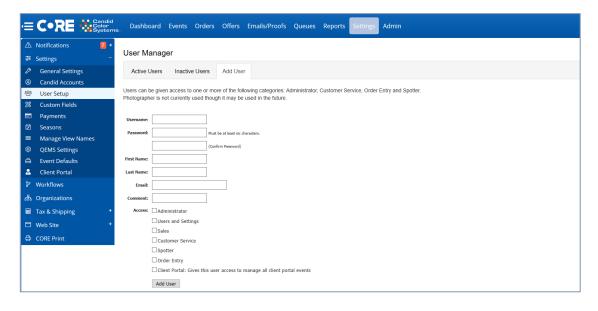